# **Implementación de un sistema para el seguimiento de transportistas a través de GPS. Caso: Química Suiza**

## **César Dulanto Ramirez, Ángel Hermoza Salas**

cesardulanto@hotmail.com, angelhermozasalas@yahoo.es

Universidad Inca Garcilaso de la Vega

Lima - Perú

**Resumen:** *En este trabajo se define una propuesta para el seguimiento de vendedores y flota de transporte, mediante la tecnología GPS, con lo cual se espera llevar un mejor control del cumplimiento de las rutas establecidas. El proyecto consiste en la entrega de una Tableta o Smartphone a cada vendedor y transportista, la cual tendrá instalada una aplicación que enviará, cada cierto tiempo, la ubicación geográfica del dispositivo. Esta georreferencia será almacenada en una base de datos, para posteriormente ubicarla en un mapa y poder hacer una comparación gráfica con la ruta preestablecida, a través de un monitor que podrá ser cargado mediante el uso de una página web, con lo cual aseguramos que pueda ser visualizado desde cualquier pc, laptop o dispositivo que tenga una conexión a internet.*

**Palabras clave:** Comunicación inalámbrica, bluetooth, GPS, Wi-Fi, georeferencia.

**Abstract:** *This paper define a proposal for monitoring of sellers and transport fleet using GPS technology, with this is expected have better control of compliance with established routes. The project involve the delivery of a Tablet or Smartphone to every seller and carrier, which will have installed an application for send from time to time, the geographical location of the device; this geographic location will be stored in a database for later locate on a map and to make a visual comparison with the pre-established route, through a monitor that can be loaded through a website, which would ensure that it can be viewed from any PC, laptop or device that has an internet connection*.

**Keywords:** Wireless communication, bluetooth, GPS, Wi-Fi, georeference.

# **1. Introducción**

En la figura 1, podemos ver gráficamente el problema por el que está pasando Química Suiza. En ella podemos observar la debilidad que se presenta en el control de los vendedores y transportistas, ya que actualmente no existe una forma de hacerles seguimiento, de lo cual se aprovechan para no seguir las rutas que se les programa. Esto, muchas veces, ocasiona desvíos inesperados y hasta pérdidas de los productos que se transportan.

En el caso de los vendedores, tienen un plan de visitas a su cartera de clientes, la cual muchas veces no se cumple. Esto genera malestar en los clientes, a tal punto que tienen que solicitar sus productos a otro distribuidor.

En el caso de los transportistas, muchas veces no respetan la ruta que se les ha asignado, con lo cual no se cumplen los plazos pactados. Al no cumplir con los plazos, muchos clientes ya no aceptan la mercadería y la devuelven. En otras ocasiones, se han visto pérdidas de los productos, las cuales son reportadas como robos, pero, en realidad, no se sabe si fue un hurto o que los transportistas se desviaron y dejaron la mercadería en otro lugar.

Todo esto genera malestar y reclamos en los clientes de la empresa, ya que se quejan de no recibir visitas y de no recibir a tiempo sus productos, y hasta, muchas veces, de no recibirlos. Por tal motivo, se generan pérdidas para la empresa y distanciamiento de los clientes.

Se desea tener un mayor y mejor control sobre estas falencias, y para ello se propone entregar a cada transportista y vendedor una Tableta, en la cual se instale una aplicación mediante la cual se pueda hacer seguimiento al dispositivo, gracias al GPS (Sistema de Posicionamiento Global), y así poder rastrear si se está cumpliendo con la ruta asignada o si es que ha sufrido alguna variación no programada.

El uso del GPS es relativamente algo novedoso, y nos permitirá identificar, de manera exacta y unívoca, el lugar donde se encuentra un dispositivo (tableta, móvil, smartphone). Con esto podremos hacer seguimiento a vendedores y transportistas, y verificar que están cumpliendo con la ruta asignada.

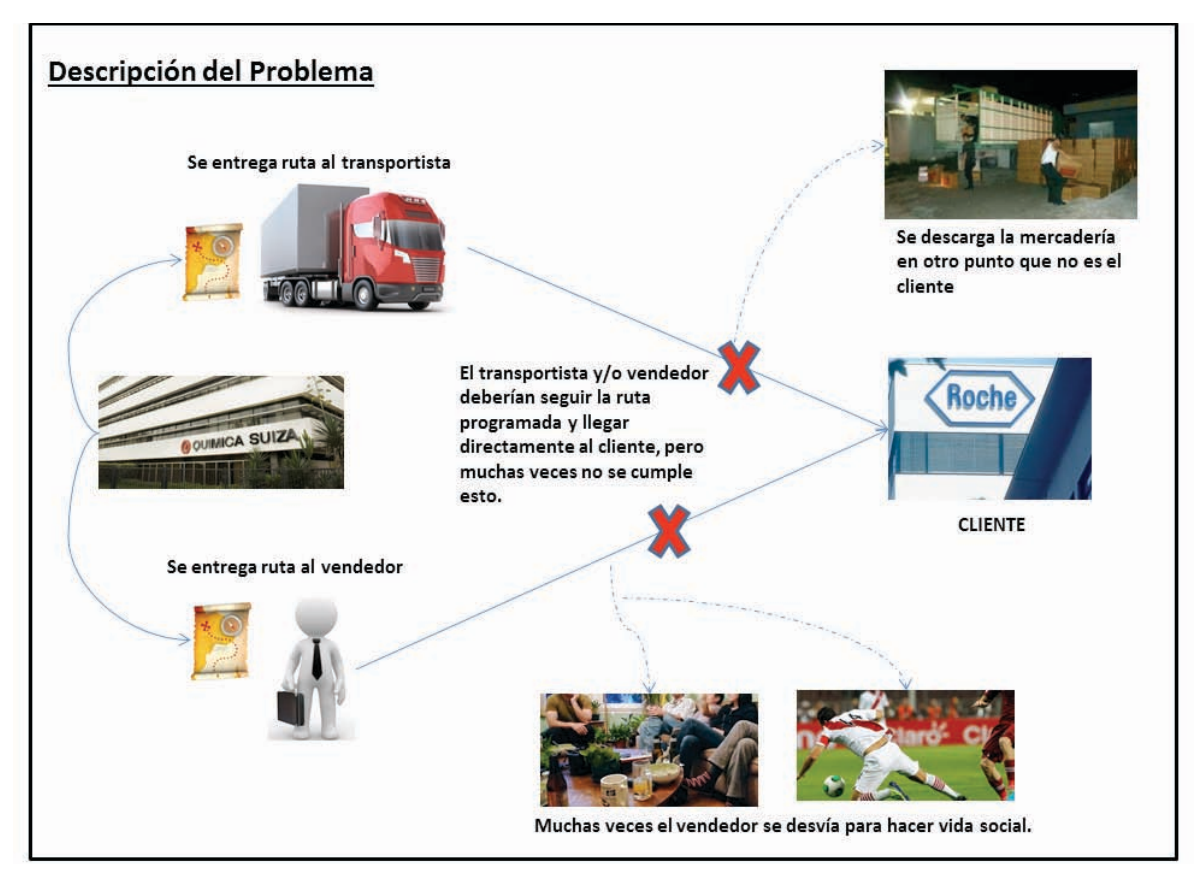

Figura 1. Representación Gráfica del Problema.

# **2. Trabajos Previos**

Dentro de la literatura, encontramos algunas definiciones por resaltar:

Según Josep Prieto Blázquez [1]: "La definición de comunicaciones inalámbricas engloba desde una comunicación Bluetooth entre un teléfono móvil y un ordenador portátil hasta una comunicación de dos terminales de telefonía móvil GSM. Incluso la comunicación verbal entre dos personas sería una comunicación inalámbrica: utilizan el aire como un canal para el intercambio de información."

En su libro, Elum y Pardo [2] nos mencionan, "A continuación, se explica brevemente cómo funciona el GPS: cada satélite transmite a la Tierra una señal de radio y un receptor calcula a qué distancia se encuentra del satélite midiendo el tiempo que tarda la señal. Combinando las señales de varios satélites, el receptor puede establecer su propia posición, altitud y la velocidad."

Según Raquel [3], "El Sistema de Posicionamiento Global (GPS) es un sistema de localización diseñado por el Dpto. de Defensa de EEUU. Proporciona estimaciones precisas de posición, velocidad y tiempo y utiliza satélites para determinar la altitud, longitud y latitud de cualquier objeto en la superficie terrestre."

Tello también menciona: "El Sistema de Posicionamiento Global, GPS, ahora comúnmente conocido fue diseñado y construido y es operado y mantenido por el Departamento de Defensa de EE.UU. Lo que solía ser conocido como el Sistema de Posicionamiento Global Navstar y fue una lluvia de ideas por primera vez en el Pentágono en 1973, ya que estaban buscando un sistema satelital que era a prueba de errores. En 1978, el primer satélite GPS fue lanzado operativo. A mediados de 1990, el sistema estaba en pleno funcionamiento con 24 satélites." [47]

Sobre la localización vía GPS, Carpio y Galicia [4] nos explican lo siguiente: "Debido a que el GPS tiene que buscar la señal emitida por al menos 4 satélites para poder calcular la posición, una vez que cualquier tipo de receptor es recién instalado, este debe ejecutar una secuencia llamada arranque en frío. Esto significa que buscará la señal de cada uno de los 27 satélites y basándose en los que encuentre identificará su satélite de origen y hasta entonces podrá calcular su posición. Esto significa que el tiempo que tardará en calcular su posición por primera vez será entre 5 y 10 minutos, dependiendo de la calidad de la señal que reciba. Una vez que el receptor obtenga estos datos, los próximos cálculos serán mucho más rápidos, del orden de 0,3s y de 1 min en reinicio. '

Tello nos dice también que el sistema GPS se divide en tres segmentos: Segmento Espacial, Segmento de Control y Segmento de Usuario. [47]

El Segmento Espacial está compuesto por los satélites que giran sobre la órbita de la tierra a unos 20,200 km, pesando aproximadamente 900 kg.

El Segmento de Control está compuesto por una estación de control maestro, 5 estaciones de monitoreo y 4 antenas de tierra, todas ellas ubicadas estratégicamente a lo largo de la línea ecuatorial.

El Segmento de Usuario está compuesto por todos los receptores GPS.

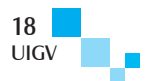

Es importante mencionar el concepto de trilateración. Para ello, citaremos a [47] Julio C. Tello, quien menciona: "El concepto de trilateración es fácil de comprender mediante un ejemplo. Imagine que está conduciendo a través de un país desconocido y que se han perdido. Una señal de tráfico indica que se encuentra a 500 km de la ciudad A. Pero esto no es de mucha ayuda, ya que podría estar en cualquier lugar en un círculo de radio de 500 km de la ciudad de A. Una persona a la que paran a preguntar por una dirección y les indica que están a 450 km de la ciudad B. Ahora está en una mejor posición para encontrarse a sí mismo: estás en uno de los dos puntos de intersección de los dos círculos que rodean la ciudad A y B. Ahora bien, si la ciudad también se puede obtener la distancia desde otro lugar, por ejemplo de la ciudad C, ustedes pueden localizarse con gran precisión, ya que estos tres círculos se cortan entre sí en un solo punto. Este es el principio detrás de la trilateración 2D."

Mencionaremos algunas aplicaciones que utilizan la tecnología GPS para localización del dispositivo:

## **a. Garmin mobile**

Es un dispositivo de GPS para el ámbito civil, principalmente para tránsito terrestre, aunque también naval y aéreo.

Según Googleplay [5], Garmin móvil te permite acceder fácilmente a todos tus datos en cualquier lugar y hora, tales como: gráficos, mapas, hacer el seguimiento del progreso hacia un destino de ruta y mucho más. Permite compartir tus actividades conforme ocurran, cargar actividades de forma inalámbrica y mucho más.

## **b. Waze mobile**

Según [6] Tobías Jeske, el Waze es una aplicación GPS gratuita que utiliza la pantalla de los smartphones para mostrar la información del tráfico y rutas, basada en los datos compartidos por los conductores en tiempo real.

Esta aplicación, hasta el 2012, contaba con más de 36 millones de usuarios.

Cabe mencionar que el Waze permite adicionar nuevas rutas, reportar accidentes, tráfico y atascos.

### **c. Google maps**

Se puede decir que Google Maps es un servidor de aplicaciones de mapas en web.

[7] Tomas Costanzo, la versión de Google Maps te permite no llevar nunca más mapas de papel. Esta aplicación te permite determinar tu ubicación actual con o sin GPS, obtener indicaciones para llegar a un lugar, obtener direcciones y números de teléfono de empresas, entre otras.

Las recientes versiones de Google Maps vienen con nuevas funcionalidades, entre ellas, la función Search by Voice, que permite buscar ubicaciones, puntos de interés, utilizando la voz.

[8] Genao nos dice que Google Maps cuenta con el servicio de Street View, que permite a los usuarios

tener una experiencia más cercana en la visualización de las ciudades y sus principales atractivos culturales.

## **d. GPS Golden**

[9] Es un software de rastreo y monitoreo vehicular permanente, aplicable a todo tipo de transporte de carga, empresas de vehículos pesados, empresas de transportes de pasajeros, que cuenta con la tecnología GSM/GPS/GPRS con el fin de lograr el óptimo monitoreo de bienes, ofreciéndole un nuevo estilo basado en la atención, compromiso y seguridad a sus clientes.

## **3. Solución propuesta**

A continuación, se presenta la solución que se está planteando:

## a. **Diseño de la herramienta tecnológica móvil**

#### **Nivel 0 – Proceso de Captura de posición geográfica**

En cada dispositivo móvil, se instalará una aplicación, la cual ejecutará un servicio web que se encargará de:

- 1. Capturar posición geográfica, según un intervalo de tiempo definido en los parámetros de la aplicación.
- 2. Actualizar, en una base de datos, la posición obtenida, con otros datos adicionales como el código de vendedor o transportista, fecha y hora de la actualización. El código de vendedor o transportista se obtendrá directamente desde el dispositivo, ya que a cada personal se le entregará un equipo el cual tendrá una configuración única por persona, siendo el código de vendedor o transportista un dato básico y obligatorio.

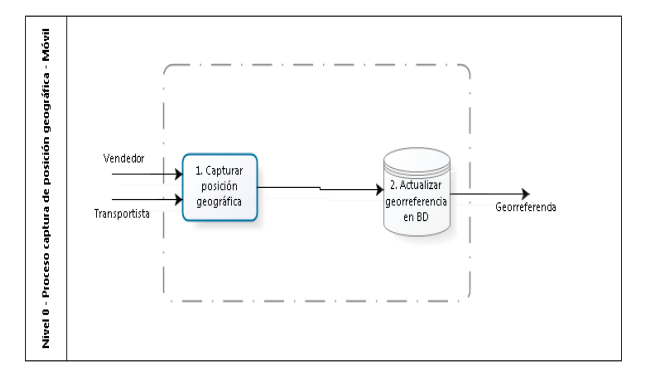

Figura 2. Proceso Captura de posición geográfica.

## b. **Diseño de la herramienta tecnológica web**

#### **Macro proceso (nivel 0): Proceso de seguimiento de Rutas**

El proceso Web se acoplará a extranet ya existente en la empresa. Para ello se utilizará la pantalla de ingreso actual. Una vez validado el usuario y contraseña, se procede a ingresar a la opción del monitor. Aquí se valida si el usuario que desea utilizar la opción tiene acceso y privilegios para usarla. De ser todo correcto, se debe seleccionar el vendedor o transportista al cual se le desea hacer el seguimiento. Una vez seleccionado, se indica la fecha que se desea rastrear e inmediatamente el sistema se dirigirá a la base de datos y recuperará todos los puntos de

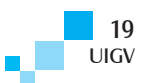

georreferencia guardados, del vendedor o transportista seleccionado de la fecha indicada. Estos puntos de posicionamiento fueron almacenados mediante un servicio web instalado en los dispositivos móviles, el cual grabará cada cierto tiempo, definido en los parámetros de la aplicación, la ubicación de cada dispositivo. Finalmente, se mostrará, en un mapa tipo Google Maps, todos los puntos recuperados, con lo cual podremos verificar si se siguió la ruta predefinida o no fue así.

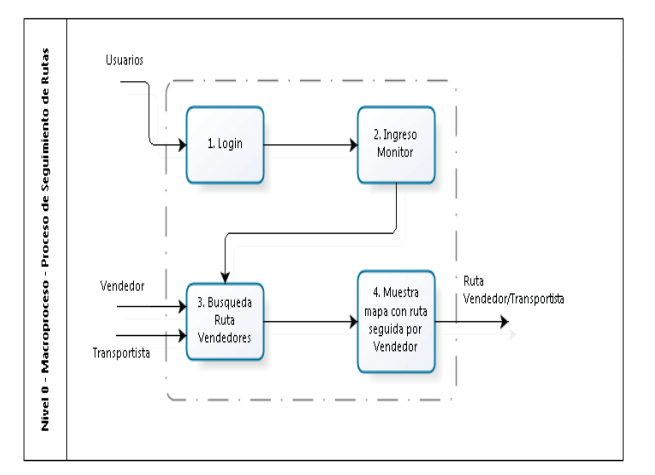

Figura 3. Macroproceso.

## **Nivel 1. Proceso de seguimiento de vendedores y transportistas**

Como ya hemos explicado previamente, se debe ingresar a extranet, donde se validará el usuario y contraseña. Si todo es conforme se validará si el usuario tiene acceso para las opciones referentes a nuestra aplicación, como son la opción de mantenimiento y configuración de tablas y la opción del monitor.

En la opción de configuración, se podrán actualizar los parámetros necesarios para el funcionamiento de nuestra aplicación, como por ejemplo, cada cuanto tiempo se actualizará la georreferencia en los dispositivos móviles. En esta opción, también se cargarán las tablas maestras de vendedores y transportistas, supervisores con su correspondiente personal asignado. También se registrarán las rutas preestablecidas para cada vendedor y transportista.

En el monitor, como ya se ha explicado, se debe seleccionar el vendedor o transportista al cual se le desea hacer el seguimiento. Cabe mencionar que la selección puede hacerse desde una lista desplegable o también ingresando los primeros caracteres del apellido o código del personal a ubicar. Una vez seleccionado, se indica la fecha que se desea rastrear e inmediatamente el sistema se dirigirá a la base de datos y recuperará todos los puntos de georreferencia guardados, del vendedor o transportista seleccionado de la fecha indicada. Estos puntos de posicionamiento fueron almacenados mediante un servicio web instalado en los dispositivos móviles, el cual grabará cada cierto tiempo la ubicación de cada dispositivo, código del vendedor o transportista, fecha y hora, entre otros datos.

Finalmente, se mostrará, en un mapa tipo Google Maps, todos los puntos recuperados, con lo cual podremos verificar si se siguió la ruta predefinida o no fue así, también podemos verificar cuánto tiempo ha permanecido en una determinada ubicación.

Con todos los datos obtenidos, será posible emitir algunos informes de la situación de cada vendedor o transportista que se desee. También será posible visualizar e imprimir la ruta que siguió el dispositivo, mostrada sobre un mapa, indicando el nombre del vendedor o transportista y cada punto en el cual estuvo posicionado, con su respectiva hora en la que se guardó dicha ubicación.

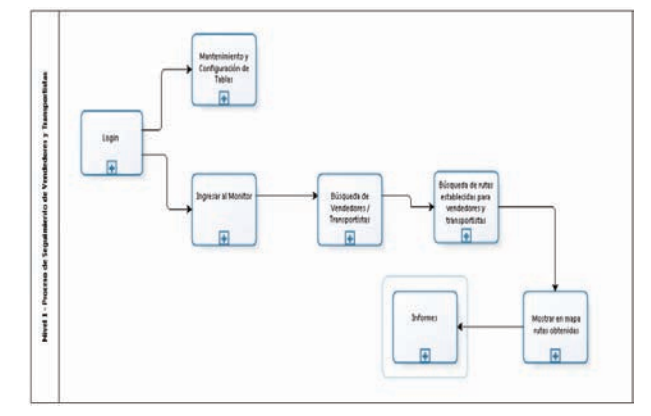

Figura 4. Nivel 1.

## **Procedimientos**

- **1. Procedimiento Subproceso: Login**
- a. El usuario ingresa en extranet.
- b. Se solicita ingresar el usuario y contraseña.
- c. Si el usuario se encuentra registrado en la base de datos y la contraseña es la correcta, podrá ingresar en extranet.
- d. Si el usuario no es correcto o no existe, no se podrá acceder a extranet y se enviará un mensaje con el inconveniente, dando oportunidad para volver a ingresar el usuario y contraseña. La contraseña nunca se bloquea por errores de ingreso, simplemente no permite el acceso.

Nota: Extranet ya existe. Nuestra aplicación se adicionará a las opciones de su menú. Esta aplicación no realiza registro de usuarios nuevos en el sistema, ello forma parte de otro módulo muy ajeno a este proyecto.

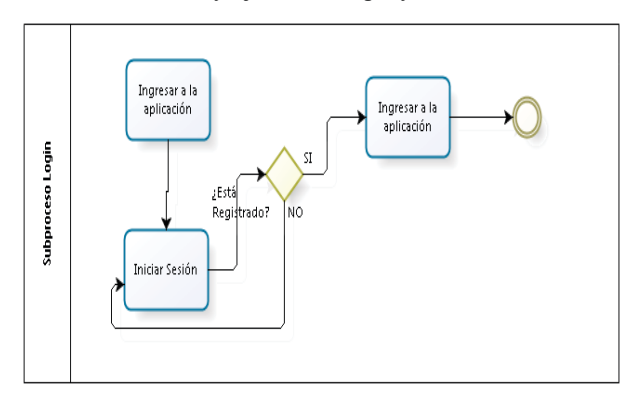

Figura 5. Subproceso login.

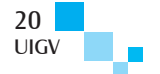

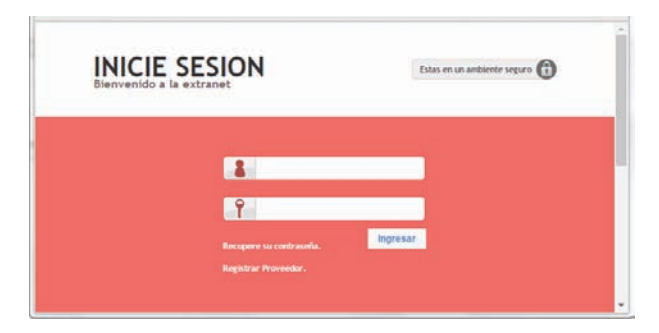

Figura 6. Interface login.

- **2. Procedimiento Subproceso: Mantenimiento y configuración de tablas**
- a. Sólo el personal de sistemas puede seleccionar la opción de mantenimiento y configuración de tablas.
- b. Sólo el personal de sistemas puede seleccionar la tarea de configuración de parámetros, tal como intervalos de tiempo para capturar la georreferencia en la Tableta, por mencionar alguno.
- c. El supervisor (persona que tiene a su cargo un grupo de vendedores y transportistas) puede elegir el subproceso de carga de vendedores o transportistas, donde se deben ingresar al nuevo personal o dar de baja a alguno ya existente.
- d. El supervisor puede elegir el subproceso para cargar las rutas predefinidas para los vendedores y transportistas, que después servirá para hacerles seguimiento para ver si cumplieron o no con la ruta.

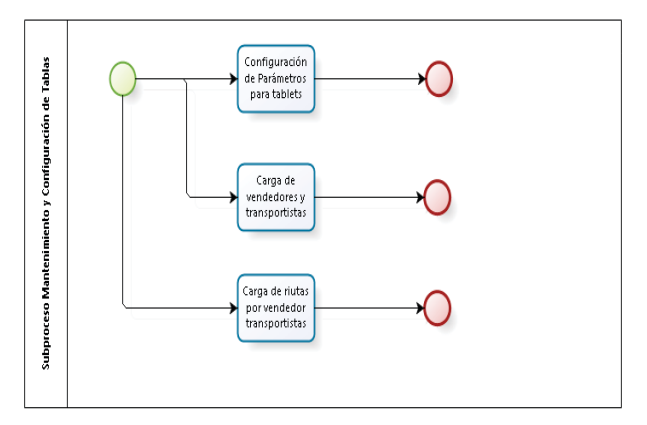

Figura 7. Subproceso Mantenimiento y Configuración de tablas.

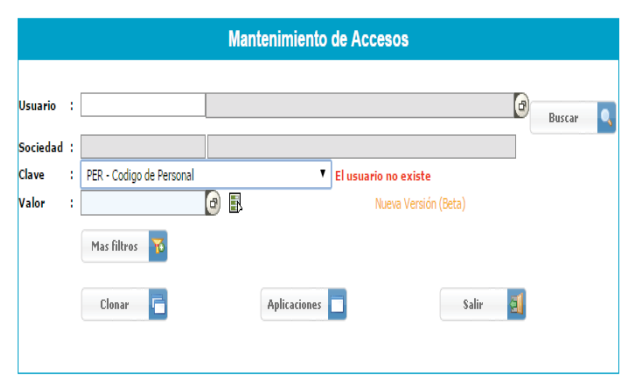

Figura 8. Interface Mantenimiento y configuración de tablas.

## **3. Procedimiento Subproceso: Ingresar al monitor**

- a. Se valida que el usuario ingresado tenga acceso al monitor.
- b. Si tiene acceso, se ingresa para hacer seguimiento a los vendedores y transportistas.
- c. De no tener acceso, se muestra un mensaje de error.

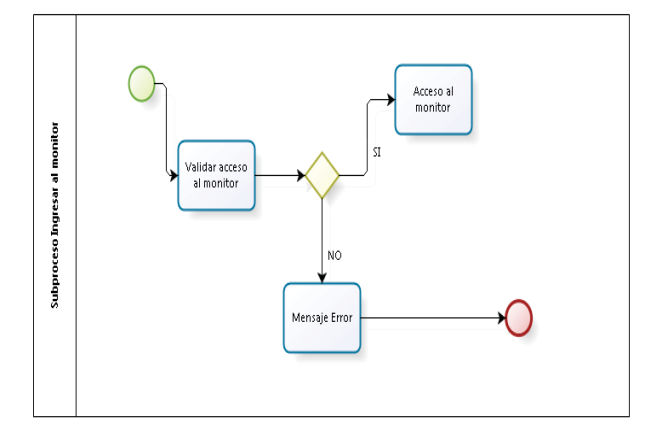

Figura 9. Subproceso Ingresar al monitor.

- **4. Procedimiento Subproceso: Búsqueda de vendedores / transportistas**
- a. Seleccionar la opción de búsqueda.
- b. Elegir si se hará una búsqueda global de vendedores o transportistas, o si se realizará una búsqueda específica, ingresando el nombre o código del vendedor o transportista.
- c. Se muestra la lista de vendedores y transportistas coincidentes con la búsqueda realizada.
- d. Se selecciona el vendedor o transportista al cual se le desea hacer seguimiento.
- e. El código de vendedor o transportista seleccionado se almacena en una variable de memoria para su posterior proceder, obtener su ruta predefinida y sus puntos de georreferencia que se han ido grabando a través de la Tableta/Smartphone.

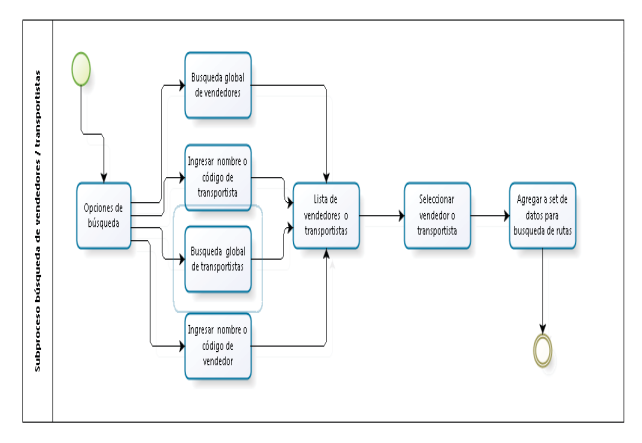

Figura 10. Subproceso Búsqueda de vendedores / transportistas.

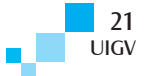

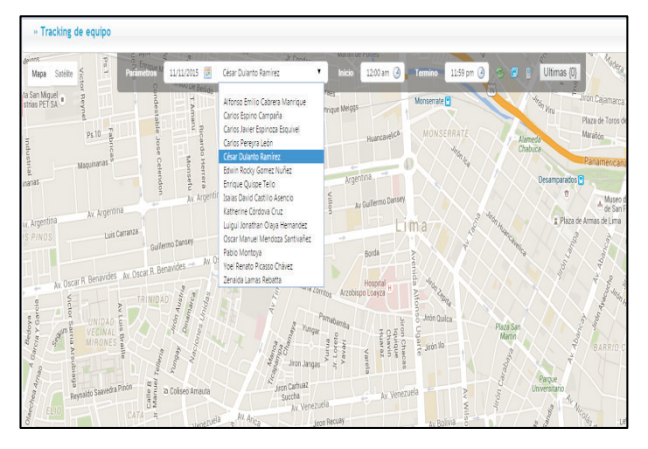

Figura 11. Interface Búsqueda de vendedores / transportistas.

- **5. Procedimiento Subproceso: Búsqueda de rutas establecidas para vendedores y transportistas**
- a. Con el código de vendedor seleccionado, se procede a buscar la ruta cargada para dicho vendedor / transportista.
- b. Se almacena la ruta recuperada para mostrarla posteriormente en el mapa.

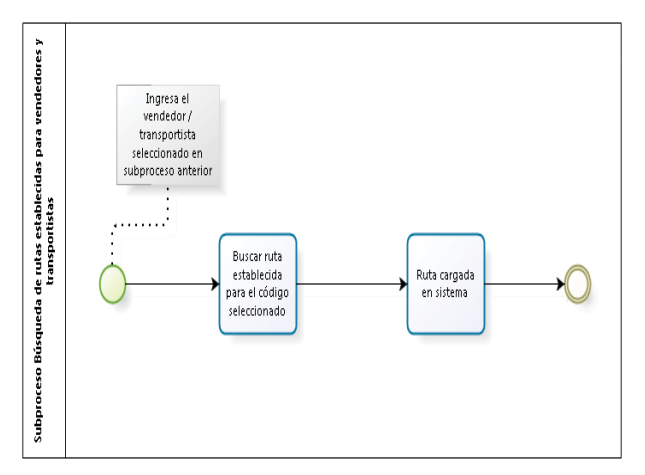

Figura 12. Subproceso Búsqueda de rutas establecidas para vendedores y transportistas.

- **6. Procedimiento Subproceso: Mostrar en mapa rutas obtenidas**
- a. Se carga la ruta obtenida en el proceso anterior.
- b. Se selecciona la fecha de proceso.
- c. Se cargan los puntos de posicionamiento (georreferencias) del vendedor o transportista seleccionado y de la fecha indicada.
- d. Se selecciona el mapa en el monitor, de acuerdo con la ruta que tiene definida el vendedor o transportista.
- e. Se muestra el mapa de google maps en el monitor. Este tendrá todas las características del google map, como el streetview, por ejemplo.
- f. Se muestran las georreferencias obtenidas en las tareas anteriores.
- g. Se valida y compara la ruta establecida para el vendedor o transportista versus los puntos que ha visitado en la fecha seleccionada.
- h. Se emiten alertas de ser necesario.
- i. En el siguiente subproceso, se podrán listar diferentes reportes.

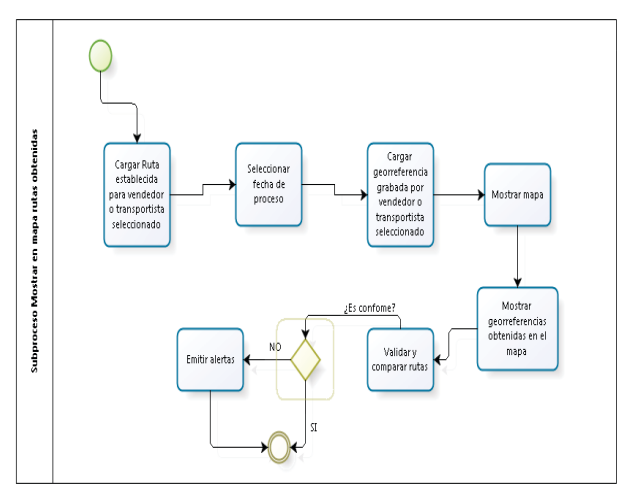

Figura 13. Subproceso Mostrar en mapa rutas obtenidas.

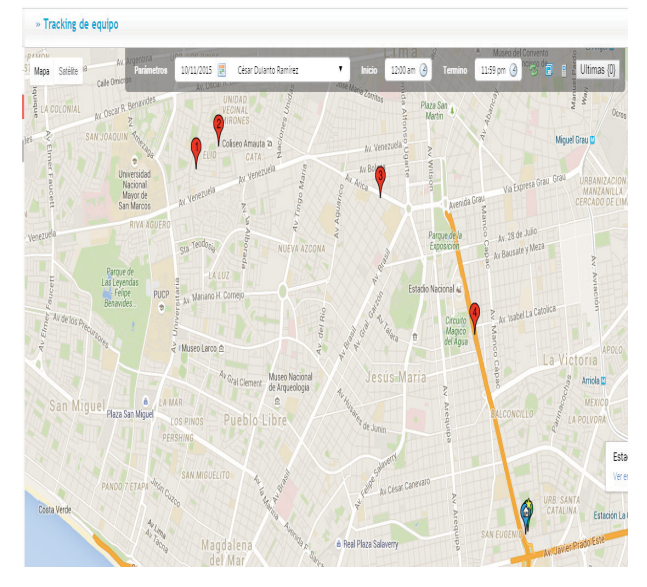

Figura 14. Interface Mostrar en mapa rutas obtenidas.

Nota: En este mapa, se mostrarán las georreferencias almacenadas en la base de datos, de acuerdo con el vendedor o transportista seleccionado.

## **7. Procedimiento Subproceso: Informes**

- a. Se selecciona el reporte a emitir.
- b. Se emite el reporte con la información, validaciones y comparaciones realizadas en el subproceso anterior.

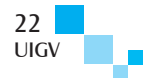

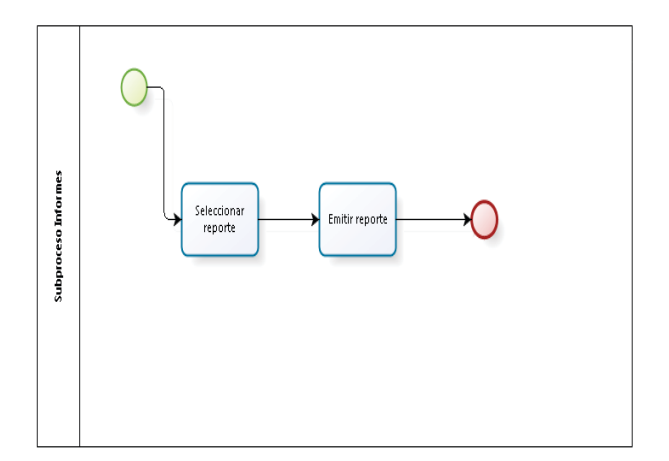

Figura 15. Subproceso Informes.

# **4. Experimentos y resultados**

Se registraron unos puntos en la BD, simulando el desplazamiento de una persona (vendedor o transportista) con un dispositivo en el que se instalará una app. Dicha aplicación grabará cada cierto tiempo (intervalo definido en los parámetros de la aplicación) la localización del equipo en movimiento.

Como se puede visualizar en la Figura 16, se muestra dos puntos por los cuales ha pasado el dispositivo móvil. Se observa que hay una diferencia de 10 minutos entre cada punto, lo cual indica que después de dicho tiempo la aplicación envía nuevamente la ubicación geográfica de la persona.

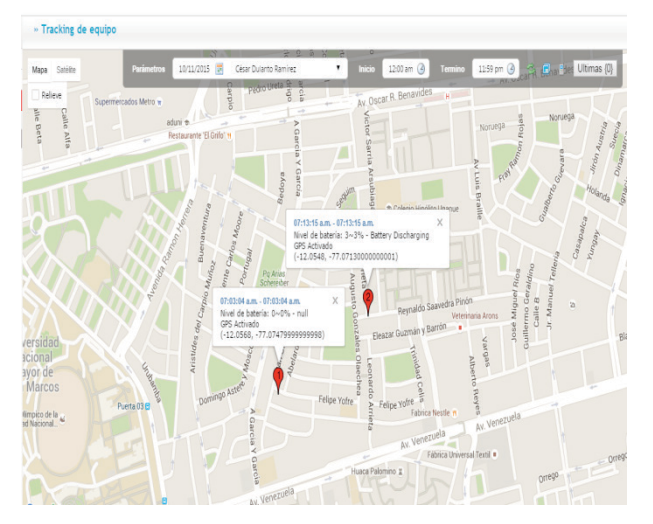

Figura 16. Seguimiento de un dispositivo

En la figura 17, se puede observar cómo cambia de color el punto de ubicación, debido a que ha pasado de turno mañana a turno tarde, la información de los horarios se puede ver en las cajitas de texto que se muestran al hacer click.

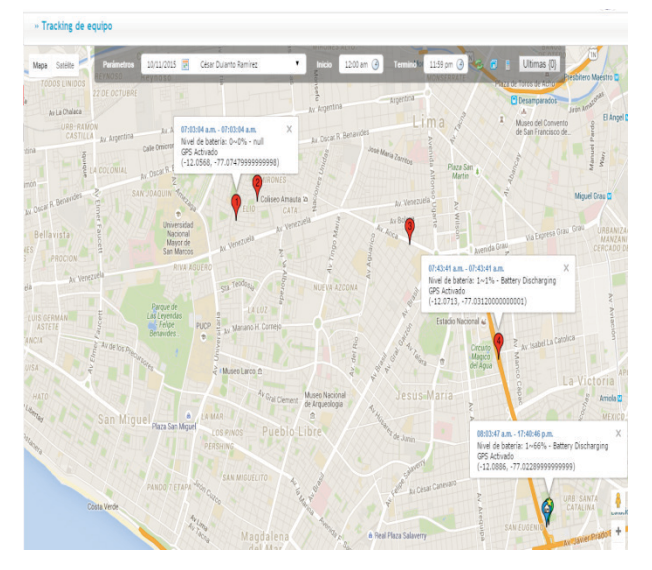

 Figura 17. Seguimiento de un dispositivo - cambio de horario.

# **5. Conclusiones y trabajos futuros**

En este trabajo, se ha presentado el problema por el que está pasando y se propone una solución para poder controlar y hacer seguimiento a los vendedores y transportistas. Se utilizará la tecnología GPS en dispositivos con sistema operativo Android, para el desarrollo de la aplicación que se instalará en cada uno de ellos. Se sugiere esta plataforma por encontrarse en la mayoría de los dispositivos presentes en el mercado, además de ser más asequible, tanto en costes de equipos como en el desarrollo para dicha plataforma.

Así mismo, se muestra, de una manera amigable, en un monitor desarrollado en web, el tracking que se puede hacer a los diferentes dispositivos, indicando su posicionamiento en un determinado momento, además de otras características configurables.

De esta forma, confirmamos que es posible hacer seguimiento a los vendedores y transportistas, asignándoles un dispositivo con nuestra aplicación instalada.

Se realizaron pruebas en zonas con una señal de buena intensidad, donde se capturó sin problemas la ubicación del dispositivo, grabándose en la base de datos, según el tiempo configurado en los parámetros del sistema.

Se realizó una prueba adicional, pasando por una zona donde se perdía la señal. Se notó que si en ese instante correspondía una actualización en la base de datos, esta no se realizaría hasta que se vuelva a cumplir el siguiente intento de grabación, con lo cual se demuestra que el tracking continúa a pesar de que se pierde un punto de localización.

Se está tomando como referencia algunas tecnologías como el Garmin Mobile, Waze Mobile, Google Maps y Golden GPS.

## **Referencias bibliográficas**

[1]. Prieto Blázquez, J. (2011). Introducción a los sistemas de comunicación inalámbricos. Catalunya: Universitat Oberta de Catalunya.

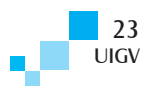

- [2]. Elum, I., & Pardo, J. A. (2003). Movilidad en la PYME. Velencia: Anetcom.
- [3]. Raquel, J. (2003). Guía Básica para la aplicación de las TIC en PYMES. Zamudio: ROBOTIKER.
- [4]. Carpio Barco, V., & Galicia López, E. (2014). Aplicación Android para un sistema de alarma, bloqueo y localización automotriz vía GSM-GPS. México: Instituto Politécnico Nacional.
- [5]. Google Play. (04 de junio de 2015). Google Play. Recuperado el 05 de junio de 2015, de https://play.google.com/store/apps/details?id=com. garmin.android.apps.connectmobile&hl=es\_419
- [6]. Jeske, T. (2013). Floating Car Data from Smartphones. Hamburgo: Universidad Técnica e Hamburgo.
- [7]. Costanzo, T. (03 de julio de 2013). Suite 101. Recuperado el 05 de junio de 2015, de Las mejores aplicaciones para Blackberry: http://suite101.net/article/las-mejores-aplicacionespara-blackberry-a47313#.VXJOvmiG-So
- [8]. Genao Diaz, C. (03 de julio de 2013). Suite 101. Recuperado el 05 de junio de 2015, de Google Street View: http://suite101.net/article/google-street-viewa23430#.VXJQ5GiG-Sp
- [9]. GPS Golden. (2015). GPS Golden. Recuperado el 2015, de http://www.gpsgolden.com/site/servicios/rastreovehicular-particular/
- [10]. Tello, J. C. (2012). Sistemas modernos de posicionamiento global por satélite. Monterrey: Institute of Navigation ION Member.

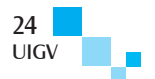